## MyMedia: How to Add Express Capture Videos

## **Preparation**

- A] Please use a **fast** network connection.
- B] If your browser (Chrome, etc.) doesn't work, please use Mozilla Firefox instead.
- C] Please have your webcam and microphone ready.
- D] 30 minutes is the maximum recording time for Express Capture.

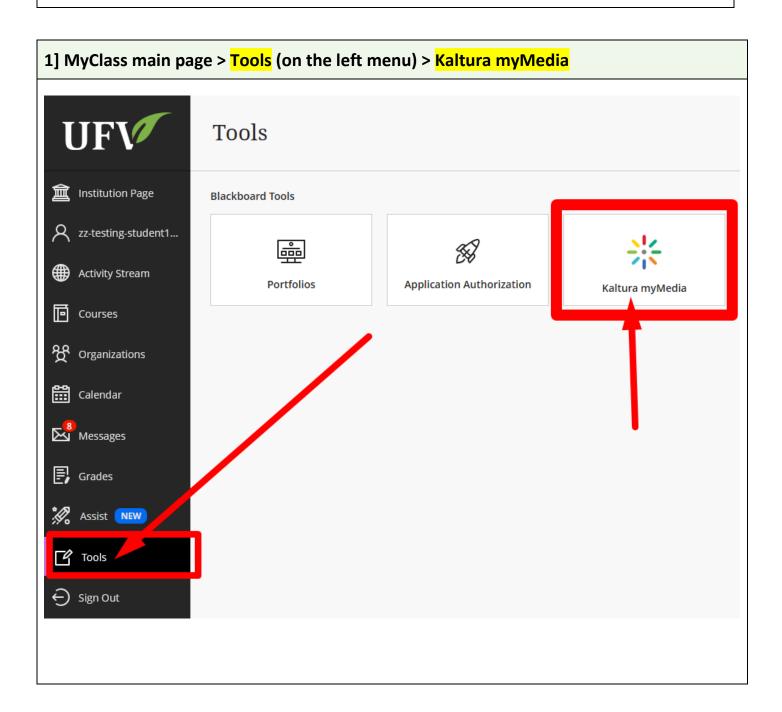

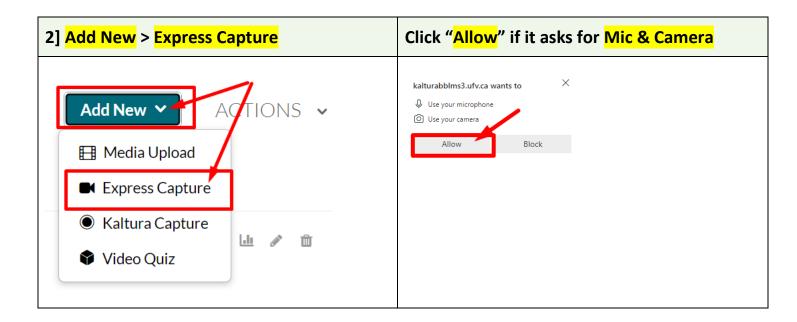

3] Start recording (red button) and wait for 3 seconds before start talking.

Other cameras and mics can be selected, if any.

"Screen Share" for showing your app (e.g., PowerPoint) or screen simultaneously.

30 minutes is the maximum recording time for Express Capture.

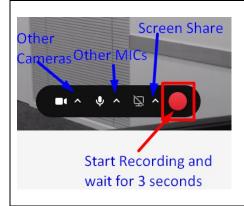

4] Stop recording (red button) when you are done.

**30 minutes** is the maximum recording time for Express Capture.

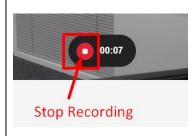

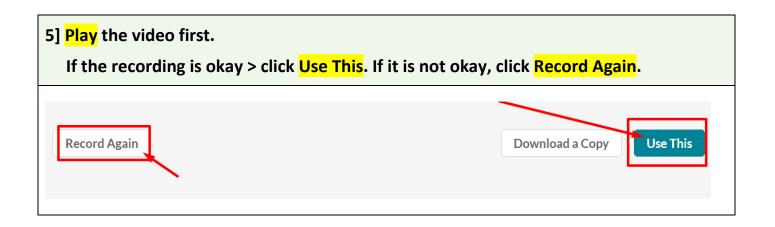

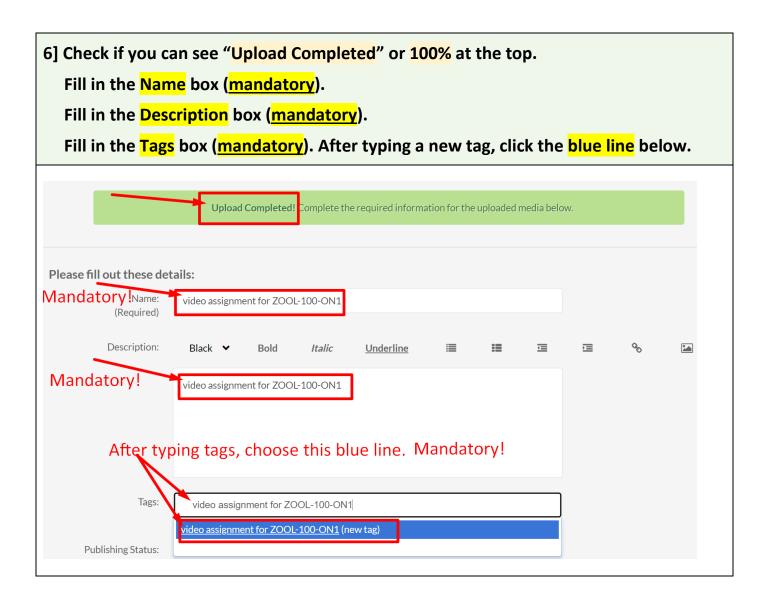

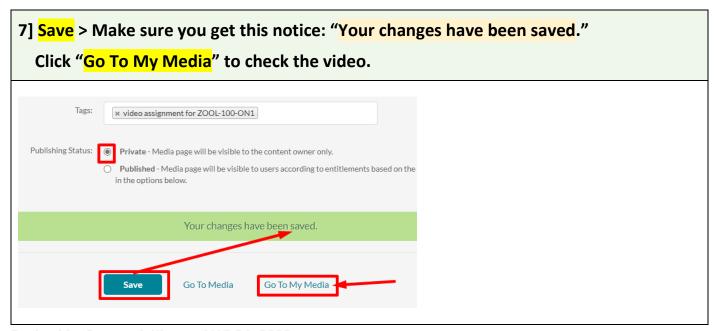

Revised by Soowook Kim on AUG 24, 2023.